## **Inhaltsverzeichnis**

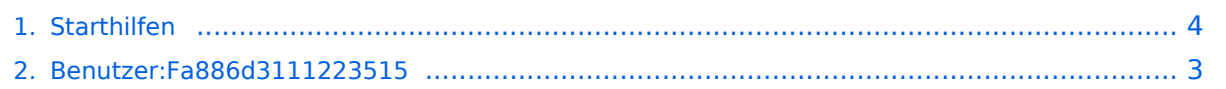

## **Starthilfen**

Versionen filternAusklappenEinklappen Bis Datum:

[Markierungs-](https://wiki.tugraz.at/nawigraz/index.php/Spezial:Markierungen)Filter:

Versionen anzeigen

Zur Anzeige der Änderungen einfach die zu vergleichenden Versionen auswählen und die Schaltfläche "Gewählte Versionen vergleichen" klicken.

- (Aktuell) = Unterschied zur aktuellen Version, (Vorherige) = Unterschied zur vorherigen Version
- $\bullet$  Uhrzeit/Datum = Version zu dieser Zeit, Benutzername/IP-Adresse des Bearbeiters, K = Kleine Änderung

Gewählte

Aktuel[lVorherige08:32, 17. Okt. 2021](#page-3-0)

[Fa886d3111223515](#page-2-0) [Diskussion](https://wiki.tugraz.at/nawigraz/index.php?title=Benutzer_Diskussion:Fa886d3111223515&action=view) [Beiträge](https://wiki.tugraz.at/nawigraz/index.php/Spezial:Beitr%C3%A4ge/Fa886d3111223515) K 766 Bytes 0 Bytes Schützte "[Starthilfen"](#page-3-0) ([Bearbeiten=Nur Redakteuren und Administratoren erlauben] (unbeschränkt) [Verschieben=Nur Redakteuren und Administratoren erlauben] (unbeschränkt))

[AktuellVorherige17:34, 15. Okt. 2021](#page-3-0)

[Fa886d3111223515](#page-2-0) [Diskussion](https://wiki.tugraz.at/nawigraz/index.php?title=Benutzer_Diskussion:Fa886d3111223515&action=view) [Beiträge](https://wiki.tugraz.at/nawigraz/index.php/Spezial:Beitr%C3%A4ge/Fa886d3111223515) K 766 Bytes 0 Bytes Fa886d3111223515 verschob die Seite [Hauptseite/Starthilfen](https://wiki.tugraz.at/nawigraz/index.php?title=Hauptseite/Starthilfen&action=view) nach [Starthilfen](#page-3-0)

[Aktuell](#page-3-0)Vorherig[e15:03, 15. Okt. 2021](#page-3-0)

[Fa886d3111223515](#page-2-0) [Diskussion](https://wiki.tugraz.at/nawigraz/index.php?title=Benutzer_Diskussion:Fa886d3111223515&action=view) [Beiträge](https://wiki.tugraz.at/nawigraz/index.php/Spezial:Beitr%C3%A4ge/Fa886d3111223515) 766 Bytes **+766 Bytes** Die Seite wurde neu angelegt: "<b>MediaWiki wurde installiert.</b> Hilfe zur Benutzung und Konfiguration der Wiki-Software findest du im [https://www.mediawiki.org/wiki/Special:MyLanguage…" [Markierung](https://wiki.tugraz.at/nawigraz/index.php/Spezial:Markierungen): 2017-Quelltext-Bearbeitung

Gewählte

## <span id="page-2-0"></span>**Benutzer:Fa886d3111223515: Versionsgeschichte**

Versionen filternAusklappenEinklappen Bis Datum:

[Markierungs-](https://wiki.tugraz.at/nawigraz/index.php/Spezial:Markierungen)Filter:

Versionen anzeigen

Zur Anzeige der Änderungen einfach die zu vergleichenden Versionen auswählen und die Schaltfläche "Gewählte Versionen vergleichen" klicken.

- (Aktuell) = Unterschied zur aktuellen Version, (Vorherige) = Unterschied zur vorherigen Version
- $\bullet$  Uhrzeit/Datum = Version zu dieser Zeit, Benutzername/IP-Adresse des Bearbeiters, K = Kleine Änderung
- AktuellVorherige [15:22, 13. Okt. 2021](#page-2-0)

[Fa886d3111223515](#page-2-0) [Diskussion](https://wiki.tugraz.at/nawigraz/index.php?title=Benutzer_Diskussion:Fa886d3111223515&action=view) [Beiträge](https://wiki.tugraz.at/nawigraz/index.php/Spezial:Beitr%C3%A4ge/Fa886d3111223515) 8 Bytes +8 Bytes create user page

# <span id="page-3-0"></span>**Starthilfen: Versionsgeschichte**

Versionen filternAusklappenEinklappen Bis Datum:

[Markierungs-](https://wiki.tugraz.at/nawigraz/index.php/Spezial:Markierungen)Filter:

#### Versionen anzeigen

Zur Anzeige der Änderungen einfach die zu vergleichenden Versionen auswählen und die Schaltfläche "Gewählte Versionen vergleichen" klicken.

- (Aktuell) = Unterschied zur aktuellen Version, (Vorherige) = Unterschied zur vorherigen Version
- $\bullet$  Uhrzeit/Datum = Version zu dieser Zeit, Benutzername/IP-Adresse des Bearbeiters, K = Kleine Änderung

### Gewählte

Aktuel[lVorherige08:32, 17. Okt. 2021](#page-3-0)

[Fa886d3111223515](#page-2-0) [Diskussion](https://wiki.tugraz.at/nawigraz/index.php?title=Benutzer_Diskussion:Fa886d3111223515&action=view) [Beiträge](https://wiki.tugraz.at/nawigraz/index.php/Spezial:Beitr%C3%A4ge/Fa886d3111223515) K 766 Bytes 0 Bytes Schützte "[Starthilfen"](#page-3-0) ([Bearbeiten=Nur Redakteuren und Administratoren erlauben] (unbeschränkt) [Verschieben=Nur Redakteuren und Administratoren erlauben] (unbeschränkt))

[AktuellVorherige17:34, 15. Okt. 2021](#page-3-0)

[Fa886d3111223515](#page-2-0) [Diskussion](https://wiki.tugraz.at/nawigraz/index.php?title=Benutzer_Diskussion:Fa886d3111223515&action=view) [Beiträge](https://wiki.tugraz.at/nawigraz/index.php/Spezial:Beitr%C3%A4ge/Fa886d3111223515) K 766 Bytes 0 Bytes Fa886d3111223515 verschob die Seite [Hauptseite/Starthilfen](https://wiki.tugraz.at/nawigraz/index.php?title=Hauptseite/Starthilfen&action=view) nach [Starthilfen](#page-3-0)

[Aktuell](#page-3-0)Vorherig[e15:03, 15. Okt. 2021](#page-3-0)

[Fa886d3111223515](#page-2-0) [Diskussion](https://wiki.tugraz.at/nawigraz/index.php?title=Benutzer_Diskussion:Fa886d3111223515&action=view) [Beiträge](https://wiki.tugraz.at/nawigraz/index.php/Spezial:Beitr%C3%A4ge/Fa886d3111223515) 766 Bytes **+766 Bytes** Die Seite wurde neu angelegt: "<b>MediaWiki wurde installiert.</b> Hilfe zur Benutzung und Konfiguration der Wiki-Software findest du im [https://www.mediawiki.org/wiki/Special:MyLanguage…" [Markierung](https://wiki.tugraz.at/nawigraz/index.php/Spezial:Markierungen): 2017-Quelltext-Bearbeitung

Gewählte